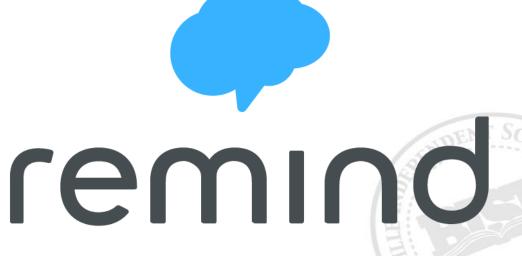

**Trainer:** 

Michelle DoPorto

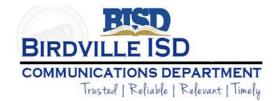

# **BISD** First Things First

Type your screen name
 (Full Name – Campus/Department)

Update your screen name

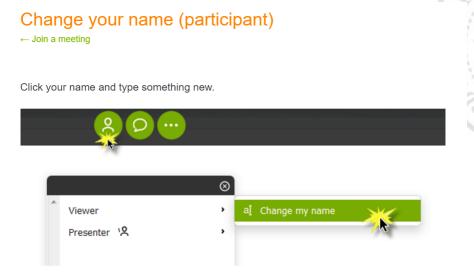

# **BISD** First Things First

- Please RESPOND when your name is called so we can document your online presence to receive proper credit
- MUTE your phone
- Message any questions online via the chat icon
  - @All is for everyone to see
  - @Host is directly to Trainer only

# **BISD** Did you know?

- 87% of world's population own a mobile phone
- 97% of American students use text messages
- 92% of American youth say texting is a FAVORITE activity

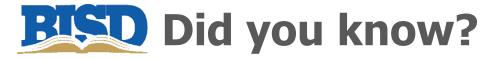

## **Texting parents impacts education**

Standford Research, Teacher-Family Communication

- 40% increased parent engagement at home
- 25% increased parent engagement at school
- 15% increased student literacy

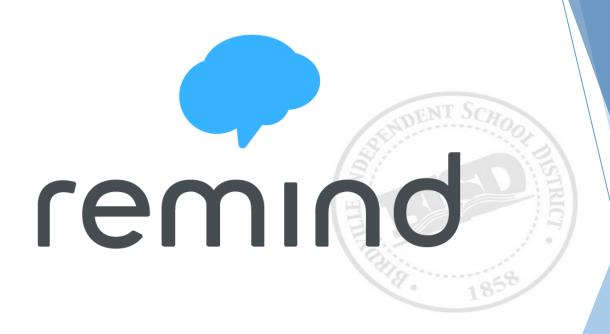

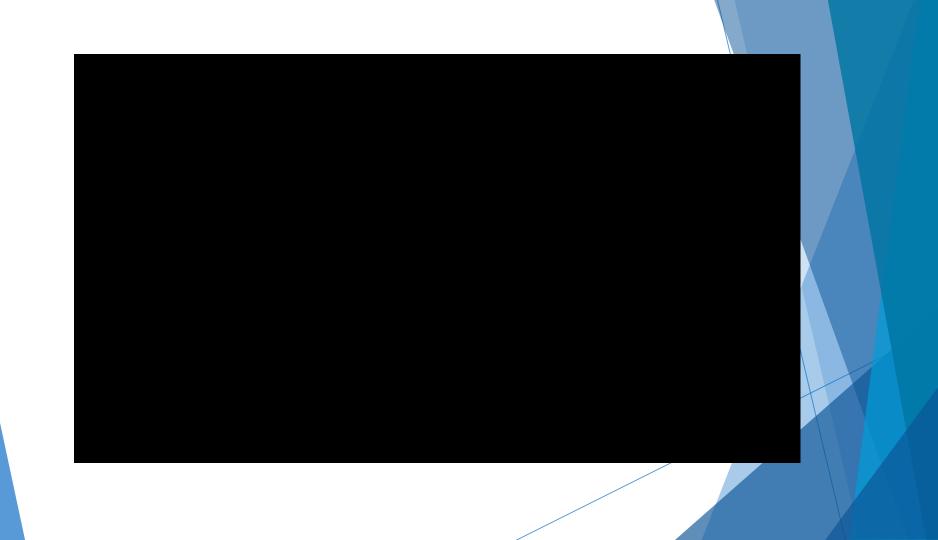

# Why Remind vs. text messaging?

Remind lets educators **send quick, simple messages** to students and parents on any device—no smartphones necessary.

Your **personal contact information stays private**, and you can access your full message history at any time.

Remind is **free to use** for educators, students, and parents.

## Reach students and parents on any device

Messages can be received on any device. Students and parents don't need smartphone—any phone that receives text messages will work.

# Why Remind vs. text messaging?

#### **Manage communication**

Set office hours to let participants know the best time to reach you, and disable replies in a conversation when you need to.

#### Message history is always available

Teachers, students, and parents can access and download a complete message history at any time.

#### Manage your classes

You can always change your class codes and remove participants from your classes.

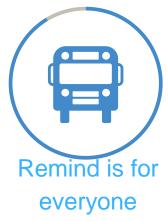

90% of users are public school teachers

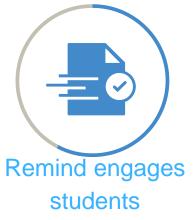

More than 50% of K-12 teachers said that Remind homework turn-in rates increased

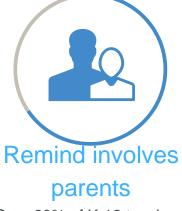

Over 60% of K-12 teachers said that Remind increased parent involvement

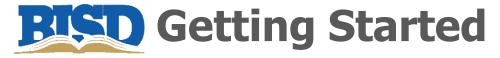

## Sign Up

Download the free app or visit <u>remind.com</u> All you need is an email address.

#### **Create a class**

Remind will prompt you to create a class.

After you do, send invitations to students and parents or give them instructions to join.

## **Send your first message**

Send messages about assignments, events, and activities—or just a quick word of encouragement to keep participants engaged.

# **Getting Started**

- www.remind.com
- Click TEACHER SIGN UP
- Use your BISD email
- Create your groups
- Add invite details to website

Michelle DoPorto would like you to join **emind** BISDDemo!

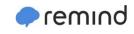

To receive messages via text, text @bisdd to 81010. You can opt-out of messages at anytime by replying, 'unsubscribe @bisdd'.

Trouble using 81010? Try texting @bisdd to (682) 622-8589 instead.

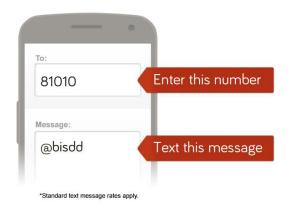

Or to receive messages via email, send an email to bisdd@mail.remind.com. To unsubscribe, reply with 'unsubscribe' in the subject line.

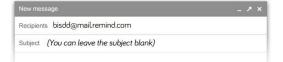

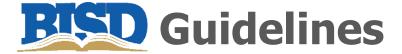

## Verbiage

There must be no errors in spelling or grammar.

## **Content**

- The content must be appropriate for K-12 education, in line with the district's "Acceptable Use Policy," and useful to the target audience.
- Acceptable Use Policy
   BISD TECHNOLOGY ACCEPTABLE USE GUIDELINES FOR
   EMPLOYEES Policy CQ (Local)

# I'm set up, now what?

## Add students and parents to your class

 As students and parents join your class, their names will instantly appear in your participant list.

## Tell participants in person

 Students and parents can join by texting the class code to the phone number 81010.\* 81010 is the same for everyone, but the class code (like @math101) is unique to each class.

#### \* For US residents only.

#### Get Remind

 Students and parents can sign up for Remind accounts by visiting remind.com or downloading the app at rmd.me. They can join your class with your unique class code.

# Tips for adding students and parents

Need ideas for filling your classes? Try these tips from teachers in the Remind community.

#### For students

- Post your class code on the bulletin board in your classroom.
- Share your class code on your first-day syllabus.
- Incentivize students with fun classroom photos, motivational messages, links to additional classroom resources, extra credit, or accommodations for SPED students.

# Tips for adding students and parents

#### For parents

- Project instructions during back-to-school night or other parent meetings. Send home our ready-to-go parent letter in <u>English</u> or <u>Spanish</u>.
- Post flyers around the school with instructions for signing up.
   (Download the PDF from your account)
- Post your Remind class code on your school website or add it to your syllabus.

## **Send an Announcement**

## What types of messages can I send to my entire class?

Announcements are messages to your entire class. Teachers can use Remind to send a variety of Announcements.

- Lesson planning
- Homework assignments
- Class documents
- Questions for critical thinking
- Motivational messages and images
- Facts and tips
- Trivia
- Last-minute schedule changes

# **Files and Folders**

## **Microsoft Documents**

- Word, Excel, Publisher, PowerPoint
- Convert to PDF prior to emailing or uploading to website
  - File Save As to PDF

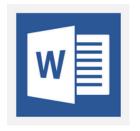

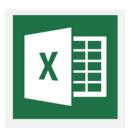

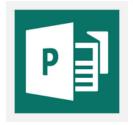

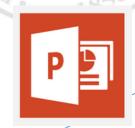

# **Files and Folders**

## **Naming Files**

- No spaces in document titles
  - Math Project December.pdf
  - Math%20Project%20December.pdf
  - MathProjectDecember.pdf
- Add specific school year (2015-2016)

## **Images**

- Use .jpg or .gif
- Add description when uploading images

# **BISD** Site Expectations

#### **Teacher Site**

- Teacher's Name
- Photo (professional in appearance)
- Classroom Phone Number
- Email
- Conference Time
- Class Schedule

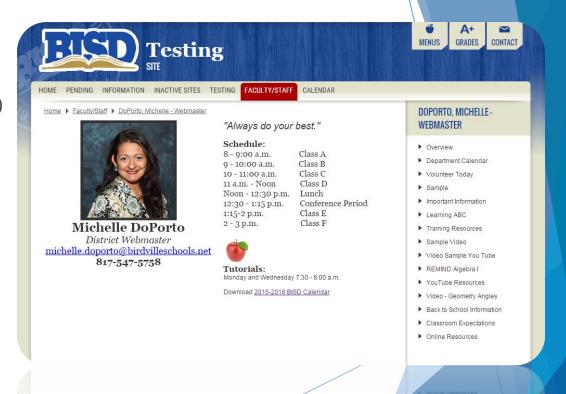

# **BISD** Email Expectations

## **Email Signature**

- Teacher's Name
- Campus
- Title (example: 2<sup>nd</sup> Grade Teacher)
- Conference Period
- Classroom/Campus Phone Number
- Email

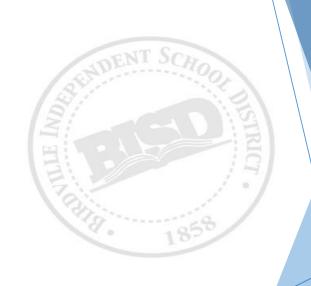

# What are some helpful tips you have learned today?

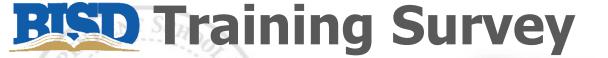

www.birdvilleschools.net / trainingsurvey

# **Michelle DoPorto**

Communications Department
District Webmaster
michelle.doporto@birdvilleschools.net
817-547-5758

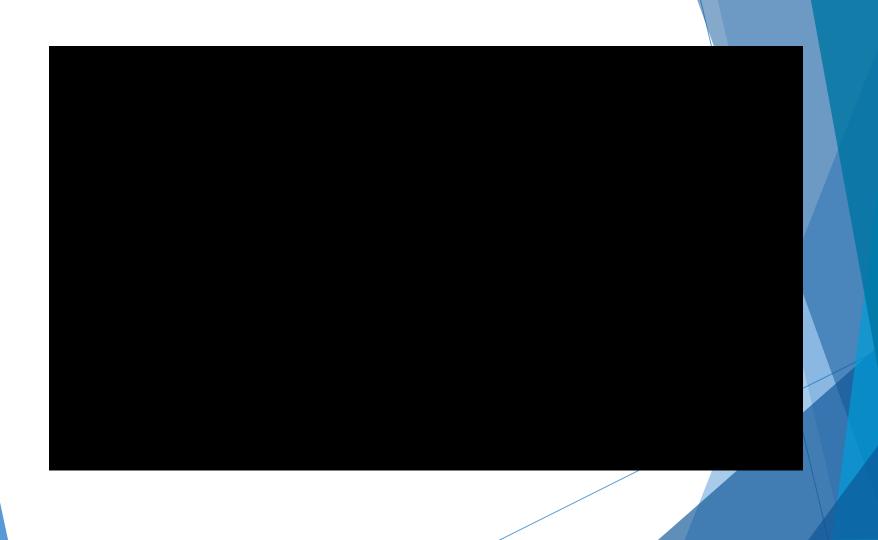

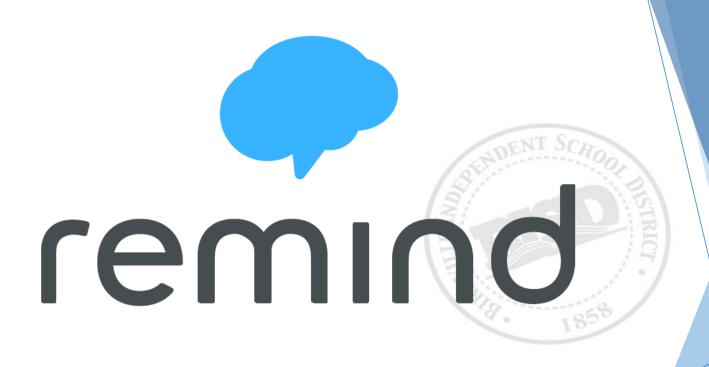